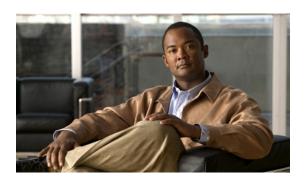

# Cisco Unified IP Phone Release Notes for Firmware Release 9.2(3) (SCCP and SIP)

#### Published: December 2, 2011

The information in these release notes applies to the Cisco Unified IP Phones 7975G, 7965G, 7962G, 7945G, and 7942G.

Use these release notes with a Cisco Unified IP Phone running SCCP or SIP Firmware Release 9.2(3). Table 1 lists the Cisco Unified Communications Manager release and protocol compatibility for the Cisco Unified IP Phones.

Table 1 Cisco Unified Communications Manager and Firmware Release Compatibility

| Cisco Unified IP Phone                                                                      | Protocol     | Cisco Unified Communications Manager                                                                                                  |
|---------------------------------------------------------------------------------------------|--------------|----------------------------------------------------------------------------------------------------|
| Cisco Unified IP Phones 7975G, 7965G, 7962G, 7945G, and 7942G                               | SCCP         | Cisco Unified Communications Manager 6.0 and later, Cisco Unified CallManager 5.1, 4.3, 4.2, and 4.1                                  |
| Cisco Unified IP Phones 7975G, 7965G, 7962G, 7945G, and 7942G                               | SIP          | Cisco Unified Communications Manager 6.0 and later, Cisco Unified CallManager 5.1                                                     |
| Cisco Unified IP Phones 7971G-GE, 7970G, 7961G-GE, 7961G, 7941G-GE, 7941G, 7911G, and 7906G | SCCP         | Cisco Unified Communications Manager 6.0 and later, Cisco Unified CallManager 5.1, 5.0, 4.3, 4.2, 4.1, 4.0, and Cisco CallManager 3.3 |
| Cisco Unified IP Phones 7971G-GE, 7970G, 7961G-GE, 7961G, 7941G-GE, 7941G, 7911G, and 7906G | SIP          | Cisco Unified Communications Manager 6.0 and later, Cisco Unified CallManager 5.1 and 5.0                                             |
| Cisco Unified IP Phone 7931G                                                                | SCCP         | Cisco Unified Communications Manager 7.1, 7.0, 6.0, and 6.1                                                                           |
| Cisco Unified IP Phone 7931G                                                                | SIP          | Cisco Unified Communications Manager 7.0 and later                                                                                    |
| Cisco Unified IP Phone Expansion<br>Module 7916                                             | SCCP and SIP | Cisco Unified Communications Manager 6.1 and later                                                                                    |

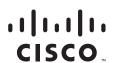

Table 1 Cisco Unified Communications Manager and Firmware Release Compatibility

| Cisco Unified IP Phone                          | Protocol        | Cisco Unified Communications Manager               |
|-------------------------------------------------|-----------------|----------------------------------------------------|
| Cisco Unified IP Phone Expansion<br>Module 7915 | SCCP and SIP    | Cisco Unified Communications Manager 6.1 and later |
| Cisco Unified IP Phone Expansion<br>Module 7914 | SCCP and<br>SIP | Cisco CallManager Version 3.1(2c) or later         |

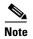

SIP Firmware Release 9.2(3) is designed and tested to interoperate with Cisco call control, most notably Cisco Unified Communications Manager Release 8.6(1). Although SIP firmware is IETF RFC 3261 compliant, it is not supported by Cisco TAC or Engineering for use with non-Cisco call control systems.

## **Contents**

These release notes provide the following information. You might need to notify your users about some of the information provided in this document.

- Related Documentation, page 2
- New and Changed Information, page 3
- Installation Notes, page 3
- Caveats, page 10
- Obtaining Documentation and Submitting a Service Request, page 13

## **Related Documentation**

This section provides links to related documentation.

#### **Cisco Unified IP Phone Documentation**

Refer to publications that are specific to your language, phone model and Cisco Unified Communications Manager release. Navigate from the following documentation URL:

http://www.cisco.com/en/US/products/hw/phones/ps379/tsd\_products\_support\_series\_home.html

#### **Cisco Unified Communications Manager Documentation**

Refer to the Cisco Unified Communications Manager Documentation Guide and other publications specific to your Cisco Unified Communications Manager release. Navigate from the following URL:

http://www.cisco.com/en/US/products/sw/voicesw/ps556/tsd\_products\_support\_series\_home.html

#### **Cisco Unified Communications Manager Business Edition 5000 Documentation**

Refer to the Cisco Unified Communications Manager Business Edition 5000 Documentation Guide and other publications that are specific to your Cisco Unified Communications Manager Business Edition 5000 release. Navigate from the following URLs:

http://www.cisco.com/en/US/products/ps7273/tsd\_products\_support\_series\_home.html

## **New and Changed Information**

This section contains the following topic:

Headset Side Tone Control

## **Headset Side Tone Control**

The Headset Side Tone Control feature allows administrators to configure the side tone level for a user's headset.

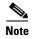

This feature is for analog headset only. It does not apply to Bluetooth headsets or wireless headsets that control the side tone by their own DSP.

This feature is configured on the Cisco Unified Communications Manager Administration control page and it offers four different side tone levels—High, Normal, Low, and Off.

This feature is supported on the following Cisco Unified IP Phones (SIP and SCCP):

- Cisco Unified IP Phone 7975G
- Cisco Unified IP Phone 7965G
- Cisco Unified IP Phone 7962G
- Cisco Unified IP Phone 7945G
- Cisco Unified IP Phone 7942G

## **Installation Notes**

This section contains these topics:

- Installing Firmware Release 9.2(3) for SCCP, page 3
- Installing Firmware Release 9.2(3) for SIP, page 6
- Installing Firmware for the Cisco Unified IP Phone Expansion Module, page 8

## **Installing Firmware Release 9.2(3) for SCCP**

This section describes how to install Firmware Release 9.2(3) for SCCP, and includes these topics:

- Firmware Upgrade Issues for SCCP, page 3
- Firmware Installation Procedure for SCCP, page 4

## Firmware Upgrade Issues for SCCP

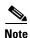

For all SCCP firmware upgrades from firmware release versions earlier than 8.3(3) to Version 9.2(3) or later, you must first upgrade your firmware to an intermediate Version (8.3(3) to 8.5(2)) and then upgrade to 9.2(3).

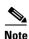

This section applies to the Cisco Unified IP Phones 7975G, 7971G-GE, 7970G, 7965G, 7962G, 7961G-GE, 7961G, 7945G, 7942G, 7941G-GE, 7941G, 7931G, 7911G, and 7906G.

The following upgrade issues apply:

- If you are currently running firmware earlier than 6.0(2) on a Cisco Unified IP Phone and want to upgrade to 8.x(x), you must first install an intervening 7.0(x) load to prevent upgrade failure. Cisco recommends using the most recent 7.0(3) load as the intervening load to avoid lengthy upgrade times.
- If you are currently running firmware 6.0(2) to 7.0(2) on a Cisco Unified IP Phone and want to upgrade to 8.x(x), you can do so directly. However, expect the upgrade to take twice as long as usual.
- Device packs are required to enable IP Phones in the Cisco Unified Communications Manager database. For Cisco Unified CallManager 4.2 and earlier, these device packs are required. For Cisco Unified CallManager 4.3 and Cisco Unified Communications Manager 6.0 and later, you must run the device pack and reboot the Cisco Unified Communications Manager server.

To access the device packs, follow these steps:

#### **Procedure**

- **Step 1** Go to the following URL:
  - http://tools.cisco.com/support/downloads/pub/Redirect.x?mdfid=278875240
- **Step 2** Log in to the Tools and Resources Download Software page.
- Step 3 Choose the IP Telephony folder by clicking +.
- Step 4 Choose Call Control > Cisco Unified Communications Manager (CallManager).
- **Step 5** Choose your Cisco Unified Communications Manager version.
- Step 6 Choose Cisco Unified Communications Manager > CallManager Device Packages.
- **Step 7** Choose the device package.

#### Firmware Installation Procedure for SCCP

Before using the Cisco Unified IP Phone with Cisco Unified Communications Manager, you must install the latest firmware on all Cisco Unified Communications Manager servers in the cluster.

#### **Before You Begin**

If you are upgrading from an earlier firmware version, see the Firmware Upgrade Issues for SCCP, page 3.

To download and install the firmware, follow these steps:

#### **Procedure**

- **Step 1** Go to the following URL:
  - http://tools.cisco.com/support/downloads/pub/Redirect.x?mdfid=278875240
- **Step 2** Log in to the Tools and Resources Download Software page.

- Step 3 Choose the IP Telephony folder by clicking +.
- Step 4 Choose IP Phones > Cisco Unified IP Phones 7900 Series.
- **Step 5** Choose your phone type.
- Step 6 Choose Skinny Client Control Protocol (SCCP) Software.
- Step 7 Choose 9.2(3) under the Latest Releases folder.
- Step 8 To download the SCCP firmware for the Cisco Unified IP Phone, click the **Download Now** or **Add to** cart button and follow the prompts:
  - For Cisco Unified CallManager 4.2 and earlier (firmware files only):

```
cmterm-7975-sccp.9-2-3.zip
cmterm-7970_7971-sccp.9-2-3.zip
cmterm-7945_7965-sccp.9-2-3.zip
cmterm-7942_7962-sccp.9-2-3.zip
cmterm-7941_7961-sccp.9-2-3.zip
cmterm-7911_7906-sccp.9-2-3.zip
```

• For Cisco Unified CallManager 4.3:

```
cmterm-7975-sccp.9-2-3.exe
cmterm-7970_7971-sccp.9-2-3.exe
cmterm-7945_7965-sccp.9-2-3.exe
cmterm-7942_7962-sccp.9-2-3.exe
cmterm-7941_7961-sccp.9-2-3.exe
cmterm-7911_7906-sccp.9-2-3.exe
```

• For Cisco Unified CallManager 5.0(4) and later:

```
cmterm-7975-sccp.9-2-3.cop.sgn
cmterm-7970_7971-sccp.9-2-3.cop.sgn
cmterm-7945_7965-sccp.9-2-3.cop.sgn
cmterm-7942_7962-sccp.9-2-3.cop.sgn
cmterm-7941_7961-sccp.9-2-3.cop.sgn
cmterm-7911_7906-sccp.9-2-3.cop.sgn
```

• For Cisco Unified Communications Manager 6.0 and later:

```
cmterm-7931-sccp.9-2-3.cop.sgn
```

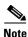

If you added the firmware file to the cart, click the **Download Cart** link when you are ready to download the file.

**Step 9** Click the + next to the firmware file name in the Download Cart section to access additional information about this file. The hyperlink for the readme file is in the Additional Information section, which contains installation instructions for the corresponding firmware:

cmterm-7975-sccp.9-2-3-readme.html

```
cmterm-7970_7971-sccp.9-2-3-readme.html cmterm-7945_7965-sccp.9-2-3-readme.html cmterm-7942_7962-sccp.9-2-3-readme.html cmterm-7941_7961-sccp.9-2-3-readme.html cmterm-7911_7906-sccp.9-2-3-readme.html cmterm-7931-sccp.9-2-3-readme.html
```

**Step 10** Follow the instructions in the readme file to install the firmware.

## **Installing Firmware Release 9.2(3) for SIP**

This section describes how to install Firmware Release 9.2(3) for SIP, and includes these topics:

- Firmware Upgrade Issues for SIP, page 6
- Firmware Installation Procedure for SIP, page 7

## Firmware Upgrade Issues for SIP

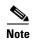

For all SIP firmware upgrades from firmware release versions earlier than 8.3(3) to Version 9.2(3) or later, you must first upgrade your firmware to an intermediate Version (8.3(3) to 8.5(2)) and then upgrade to 9.2(3).

The following upgrade issues apply:

- If you are currently running firmware 6.0(2) to 7.0(2) on a Cisco Unified IP Phone and want to upgrade to 8.x(x), be aware that upgrading will take up to twice as long to complete as usual.
- Device packs are required to enable IP Phones in the Cisco Unified Communications Manager database. For Cisco Unified CallManager 4.2 and earlier, these device packs are required. For Cisco Unified CallManager 4.3 and Cisco Unified Communications Manager 6.0 and later, you must run the device pack and reboot the Cisco Unified Communications Manager server.

To access the device packs, follow these steps:

#### **Procedure**

- **Step 1** Go to the following URL:
  - http://tools.cisco.com/support/downloads/pub/Redirect.x?mdfid=278875240
- **Step 2** Log in to the Tools and Resources Download Software page.
- Step 3 Choose the **IP Telephony** folder by clicking +.
- Step 4 Choose Call Control > Cisco Unified Communications Manager (CallManager).
- **Step 5** Choose your Cisco Unified Communications Manager version.
- Step 6 Choose Cisco Unified Communications Manager > CallManager Device Packages.

#### **Step 7** Choose the device package.

#### Firmware Installation Procedure for SIP

Before using the Cisco Unified IP Phone with Cisco Unified CallManager 5.0 or later, you must install the latest firmware on all Cisco Unified Communications Manager servers in the cluster.

To download and install the firmware, follow these steps:

#### **Procedure**

- **Step 1** Go to the following URL:
  - http://tools.cisco.com/support/downloads/pub/Redirect.x?mdfid=278875240
- **Step 2** Log in to the Tools and Resources Download page.
- Step 3 Choose the IP Telephony folder by clicking +.
- Step 4 Choose IP Phones > Cisco Unified IP Phones 7900 Series.
- **Step 5** Choose your phone type.
- Step 6 Choose Session Initiation Protocol (SIP) Software.
- Step 7 Choose 9.2(3) under the Latest Releases folder.
- Step 8 To download the SIP firmware for the Cisco Unified IP Phone, click the **Download Now** or **Add to cart** button and follow the prompts:
  - For Cisco Unified CallManager 5.0 and later (firmware files only):

```
cmterm-7975-sip.9-2-3.zip
cmterm-7970_7971-sip.9-2-3.zip
cmterm-7945_7965-sip.9-2-3.zip
cmterm-7942_7962-sip.9-2-3.zip
cmterm-7941_7961-sip.9-2-3.zip
cmterm-7911_7906-sip.9-2-3.zip
```

• For Cisco Unified CallManager 5.0(4) and later:

```
cmterm-7975-sip.9-2-3.cop.sgn
cmterm-7970_7971-sip.9-2-3.cop.sgn
cmterm-7945_7965-sip.9-2-3.cop.sgn
cmterm-7942_7962-sip.9-2-3.cop.sgn
cmterm-7941_7961-sip.9-2-3.cop.sgn
cmterm-7911_7906-sip.9-2-3.cop.sgn
```

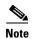

If you added the firmware file to the cart, click the **Download Cart** link when you are ready to download the file.

Step 9 Click the + next to the firmware file name in the Download Cart section to access additional information about this file. The hyperlink for the readme file is in the Additional Information section, which contains installation instructions for the corresponding firmware:

```
cmterm-7975-sip.9-2-3-readme.html
cmterm-7970_7971-sip.9-2-3-readme.html
cmterm-7945_7965-sip.9-2-3-readme.html
cmterm-7942_7962-sip.9-2-3-readme.html
cmterm-7911_7906-sip.9-2-3-readme.html
cmterm-7931-sip.9-2-3-readme.html
```

**Step 10** Follow the instructions in the readme file to install the firmware.

## Installing Firmware for the Cisco Unified IP Phone Expansion Module

This section contains these topics:

- Installing the Cisco Unified IP Phone Expansion Module 7914, page 8
- Installing the Cisco Unified IP Phones 7916 and 7915, page 9

### Installing the Cisco Unified IP Phone Expansion Module 7914

This section describes how to install Firmware Release 9.2(3), and includes these topics:

- Firmware Upgrade Issues for the Cisco Unified IP Phone Expansion Module 7914
- Firmware Installation Procedure for the Cisco Unified IP Phone Expansion Module 7914

#### Firmware Upgrade Issues for the Cisco Unified IP Phone Expansion Module 7914

- The following Cisco Unified IP Phones do not support the Cisco Unified IP Phone Expansion Modules 7914: 7945G, 7942G, 7941G/G-GE, 7931G, 7911G, and 7906G.
- You can add a maximum of two Expansion Modules to the Cisco Unified IP Phones 7975G, 7971G, 7970G, 7965G, 7962G, 7961G-GE, and 7961G.
- The filename for Cisco Unified IP Phone Expansion Module 7914 uses SCCP; however, it supports both SCCP and SIP. This applies to IP Phones using Cisco Unified Communications Manager 7.0.
- If you are using the Cisco Unified IP Phone Expansion Module 7914, you must upgrade the expansion module to Firmware Release **S00105000400** before using the phone to support relevant 9.2(3) features on your expansion module.

#### Firmware Installation Procedure for the Cisco Unified IP Phone Expansion Module 7914

To download and install the firmware, follow these steps:

#### **Procedure**

**Step 1** Go to the following URL:

http://tools.cisco.com/support/downloads/pub/Redirect.x?mdfid=278875240

- **Step 2** Log in to the Tools and Resources Download page.
- Step 3 Choose the IP Telephony folder by clicking +.
- Step 4 Choose IP Phones > Cisco Unified IP Phones 7900 Series.
- Step 5 Choose Cisco Unified IP Phone Expansion Module 7914.
- Step 6 Choose Skinny Client Control Protocol (SCCP) Software.
- Step 7 Choose 5.0(4) under the Latest Releases folder.
- Step 8 To download the firmware for Cisco Unified IP Phone Expansion Module 7914, click the **Download**Now or Add to cart button and follow the prompts:
  - For Cisco Unified Communications Manager 4.3 and earlier:
    - cmterm-7914-sccp.5-0-4.exe
  - For Cisco Unified Communications Manager 5.0(1), 5.0(2), and 5.0(3):
    - cmterm-7914-sccp.5-0-4.cop
  - For Cisco Unified Communications Manager 5.0(4) and later:
    - cmterm-7914-sccp.5-0-4.cop.sgn

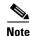

If you added the firmware file to the cart, click the **Download Cart** link when you are ready to download the file.

Step 9 Click the + next to the firmware file name in the Download Cart section to access additional information about this file. The hyperlink for the readme file is in the Additional Information section, which contains installation instructions for the corresponding firmware:

cmterm-7914-sccp.5-0-4.readme.html

## **Installing the Cisco Unified IP Phones 7916 and 7915**

This section describes how to install Firmware Release 9.2(3) and includes these topics:

- Firmware Upgrade Issues for the Cisco Unified IP Phones 7916 and 7915
- Firmware Installation Procedure for the Cisco Unified IP Phones 7916 and 7915

#### Firmware Upgrade Issues for the Cisco Unified IP Phones 7916 and 7915

- Before you use the Cisco Unified IP Phone 7916, you must load the expansion module with Firmware Release **B016-1-0-4-2** and for Cisco Unified IP Phone 7915, you must load the expansion module with Firmware Release **B015-1-0-4-2** before using the phone to support relevant 9.2(3) features on your expansion module.
- The Cisco Unified IP Phones 7975G, 7965G, and 7962G support the Cisco Unified IP Phone 7915 and Cisco Unified IP Phone 7916. You can add a maximum of two expansion modules to these phones.

#### Firmware Installation Procedure for the Cisco Unified IP Phones 7916 and 7915

To download and install the firmware, follow these steps:

#### **Procedure**

**Step 1** Go to the following URL:

http://tools.cisco.com/support/downloads/pub/Redirect.x?mdfid=278875240

- **Step 2** Choose the **IP Telephony** folder by clicking +.
- Step 3 Choose IP Phones > Cisco Unified IP Phones 7900 Series.
- Step 4 Choose Cisco Unified IP Expansion Module 7916 or Cisco Unified IP Expansion Module 7915.
- Step 5 Choose 1.0(4) under the Latest Releases folder.
- Step 6 To download the SIP firmware for the Cisco Unified IP Phone, click the **Download Now** or **Add to cart** button and follow the prompts:

For Cisco Unified CallManager 4.3 and 4.2 (SCCP firmware files only):

- cmterm-7915.1-0-4.zip
- cmterm-7916.1-0-4.zip

For Cisco Unified Communications Manager 5.1 and later:

- cmterm-7915.1-0-4.cop.sgn
- cmterm-7916.1-0-4.cop.sgn

For Cisco Unified CallManager 4.3 and 4.2 (SCCP only):

- cmterm-7915.1-0-4.exe
- cmterm-7916.1-0-4.exe

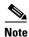

If you added the firmware file to the cart, click the **Download Cart** link when you are ready to download the file.

Step 7 Click the + next to the firmware file name in the Download Cart section to access additional information about this file. The hyperlink for the readme file is in the Additional Information section, which contains installation instructions for the corresponding firmware:

cmterm-7915 7916.1-0-4-readme.html

## **Caveats**

This section contains these topics:

- Using Bug Toolkit, page 11
- Open Caveats, page 11
- Resolved Caveats, page 12

## **Using Bug Toolkit**

Known problems (bugs) are graded according to severity level. These release notes contain descriptions of:

- All severity level 1 or 2 bugs
- Significant severity level 3 bugs

You can search for problems by using the Cisco Software Bug Toolkit.

To access Bug Toolkit, you need the following items:

- Internet connection
- Web browser
- Cisco.com user ID and password

To use the Software Bug Toolkit, follow these steps:

#### **Procedure**

- Step 1 To access the Bug Toolkit, go to http://tools.cisco.com/Support/BugToolKit/action.do?hdnAction=searchBugs.
- **Step 2** Log in with your Cisco.com user ID and password.
- Step 3 To look for information about a specific problem, enter the bug ID number in the "Search for bug ID" field, then click Go.

## **Open Caveats**

Table 2 lists severity 1, 2 and 3 defects that are open for the Cisco Unified IP Phone using Firmware Release 9.2(3).

For more information about an individual defect, you can access the online record for the defect by clicking the Identifier or going to the URL shown. You must be a registered Cisco.com user to access this online information.

Because defect status continually changes, be aware that Table 2 reflects a snapshot of the defects that were open at the time this report was compiled. For an updated view of open defects, access Bug Toolkit as described in the "Using Bug Toolkit" section on page 11.

Table 2 Open Caveats for the Cisco Unified IP Phone for Firmware Release 9.2(3)

| Identifier | Headline                                                            |  |
|------------|---------------------------------------------------------------------|--|
| CSCtj61369 | Phone stuck during PFS upgrading/downgrading                        |  |
| CSCtk56477 | FR23:When pull out the net,use a https connection, wait no time out |  |
| CSCtn25563 | LSC install/upgrade failed or cancelled when CCM Failover/Fallback  |  |
| CSCsy82318 | MIDP Mutable image is not displayed on a 7941                       |  |
| CSCtl19205 | Phone not reset after update LSC from phone at v6 prefer mode       |  |
| CSCt183604 | IDH: Cisco IP phone 7941 does not send out CDP during bootup        |  |

Table 2 Open Caveats for the Cisco Unified IP Phone for Firmware Release 9.2(3) (continued)

| CSCtn16147 | Phone crash after input IPv6 gw and TFTPv6 address                       |  |
|------------|--------------------------------------------------------------------------|--|
| CSCto83824 | Barge/Cbarge button will grey out on shared line                         |  |
| CSCto88233 | Performance degrades a lot on 7965 phone after VPN login                 |  |
| CSCtq27874 | Conference key not grayed out on chapereone conference with JoinReq      |  |
| CSCtr31587 | TFTP error on the phone status, when testing with 200k endpoints         |  |
| CSCtr70351 | Device occasionally hard reset due to segmentation error                 |  |
| CSCtr98781 | ALL-LAN:Midlets: Few softkeys display in Egnlish                         |  |
| CSCtr99139 | Blowing to the microphone brings some noise                              |  |
| CSCts37277 | SCCP phone fails to register with tftp config encrypted w/o LSC          |  |
| CSCts67157 | IP Phone Signature value                                                 |  |
| CSCtt42475 | Phones sometimes drop inbound calls when answered. Logs show touch input |  |
| CSCtu14909 | Secure EMCC sometimes login fail with LSC installed                      |  |
| CSCtu36302 | Customized ring tones are not ringing for 79XX series Phones             |  |
| CSCtu39155 | SPA 301 phone ring feature not ringing properly                          |  |
| CSCtu58537 | 7931 phone cannot end call by placing handset on cradle                  |  |
| CSCtu99551 | IP Phone firmware changing (XML) InputFlag method                        |  |
| CSCtw46808 | unable to exit VVM once invoked on Cisco 79xx phone                      |  |
| CSCtw56983 | Phones w/ Firmware 9-2-1S result in retaining ICMP Re-direct destination |  |
|            | ·                                                                        |  |

## **Resolved Caveats**

Table 3 lists severity 1, 2 and 3 defects that are resolved for the Cisco Unified IP Phones 7900 series using Firmware Release 9.2(3).

For more information about an individual defect, you can access the online record for the defect by clicking the Identifier or going to the URL shown. You must be a registered Cisco.com user to access this online information.

Because defect status continually changes, be aware that Table 3 reflects a snapshot of the defects that were resolved at the time this report was compiled. For an updated view of resolved defects, access Bug Toolkit as described in the "Using Bug Toolkit" section on page 11.

Table 3 Resolved Caveats for the Cisco Unified IP Phone for Firmware Release 9.2(3)

| Identifier | Headline and Bug Toolkit                                                 |
|------------|--------------------------------------------------------------------------|
| CSCtl96730 | CUCM RST Skinny TCP Connection triggered by retransmissions              |
| CSCto90239 | Phone display "From UnknownNumber" when blind transfered from conference |
| CSCtq12231 | Phone does not display the correct ipv6 default router info on phone UI  |
| CSCtq14592 | IPv6 phone failed to register after modify prefix length several times   |
| CSCtq18230 | 79XX phones cannot access certain SURLs when running firmware 9-0-3+     |
| CSCtq26865 | RFC 4861 Failure for USGv6/ReadyLogo testing                             |
| CSCtq73021 | RFC 4862 Failure for USGv6/ReadyLogo Compliance Testing                  |

Table 3 Resolved Caveats for the Cisco Unified IP Phone for Firmware Release 9.2(3)

| Identifier | Headline and Bug Toolkit                                                 |  |
|------------|--------------------------------------------------------------------------|--|
| CSCtq97254 | Phones advertise g722 even though advertise g722 is disabled             |  |
| CSCtq66621 | Sporadic DTMF failure for agent and phone becomes unresponsive           |  |
| CSCtr46715 | IPv6 Certification - Router Advertisements from the unspecified Address  |  |
| CSCtr66102 | Build Error:conditional expression or part of it is always true/false    |  |
| CSCts03636 | Unity 7.02 visual voicemail extra key dialed on "reply with call" opt. 2 |  |
| CSCts08651 | 7970 Brightness changes to dim after it reaches max level                |  |
| CSCts15043 | TNP SIP phone could not establish more than 14 calls                     |  |
| CSCts17766 | Encrypted SIP phone restart after call attempt                           |  |
| CSCts58304 | Phone service menu does not exit after number selected                   |  |
| CSCtq22173 | When transferring a secure recording call one stream is no longer secure |  |
| CSCtq86175 | User settings and call history may be lost for 7975 phone if it is reset |  |
| CSCts55513 | TNP Phones ignore DHCPNAK                                                |  |
| CSCto71362 | IP Phone replies to ping in Discover Mode                                |  |
| CSCsj91625 | Cannot disable user changeable phone background images on SCCP Phones    |  |
| CSCtt07847 | 7942/45/62/65//75: excess low frequency noise with G729                  |  |
| CSCtr68029 | Headset side tone adjustment enhancement                                 |  |
| CSCtq48538 | Phone does not send CallStateMessage through CAST connection to PC       |  |
| CSCtu15611 | 79xx phone is not able to contact DNS server on CNR                      |  |
| CSCtt46033 | Call history may be lost for SIP phone if it is reset                    |  |
| CSCtu06713 | 2 extra short beeps (recording tone??) heard on 79XX sip phones          |  |
| CSCtr83906 | Commit missing fips code to other branches                               |  |
| CSCtu15502 | Once tftp error, it can not success without reset                        |  |
| CSCtf90350 | TNP phones do not failover to seconday TFTP in certain scenarios         |  |
| CSCtw6260  | "debug jvm all" causes SIP phone restart                                 |  |

# **Obtaining Documentation and Submitting a Service Request**

For information on obtaining documentation, submitting a service request, and gathering additional information, see the monthly *What's New in Cisco Product Documentation*, which also lists all new and revised Cisco technical documentation, at:

http://www.cisco.com/en/US/docs/general/whatsnew/whatsnew.html

Subscribe to the *What's New in Cisco Product Documentation* as a Really Simple Syndication (RSS) feed and set content to be delivered directly to your desktop using a reader application. The RSS feeds are a free service and Cisco currently supports RSS Version 2.0.

Cisco and the Cisco logo are trademarks or registered trademarks of Cisco and/or its affiliates in the U.S. and other countries. To view a list of Cisco trademarks, go to this URL: <a href="https://www.cisco.com/go/trademarks">www.cisco.com/go/trademarks</a>. Third-party trademarks mentioned are the property of their respective owners. The use of the word partner does not imply a partnership relationship between Cisco and any other company. (1110R)

**Obtaining Documentation and Submitting a Service Request** 

© 2011 Cisco Systems, Inc. All rights reserved.